# **SoundPLANnoise**

# Inhalt der einzelnen Module

Dokumentversion April 2024

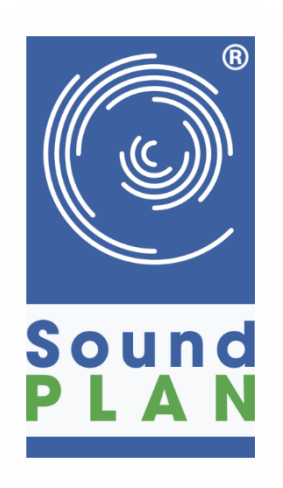

SoundPLAN GmbH | Etzwiesenberg 15 | 71522 Backnang | Deutschland Telefon +49 (0) 7191 9144-0 | Fax -24 | [mail@soundplan.de](mailto:mail@soundplan.de) | www.soundplan.eu

# Standard-Grundmodul

- Dateneingabe über georeferenzierte Bitmaps oder Importdaten aus DXF, ASCII und QSI auf Wunsch Aufteilen der Importdaten in mehrere Dateien, zum Beispiel anhand von Gemeindegrenzen. Die Anzahl der eingegebenen / importierten Objekte ist nicht beschränkt.
- Datenanpassung an verschiedenste Datenlagen über automatisierte Geometrie-, Gebäude- und Höhentools, zum Beispiel parallele Objekte erzeugen, Brückenerkennung aus dem Gelände, Einwohner Gebäuden zuweisen, Flächen vereinigen, …
- Transformation zwischen verschiedenen Koordinatensystemen (z.B. Gauß-Krüger nach UTM) beim Import oder während der Projektbearbeitung.
- Der Eigenschaftsexplorer listet alle Eigenschaften eines Objekttyps (zum Beispiel Gebäude, Straße) übersichtlich als Tabelle auf. Objekteigenschaften können für mehrere oder alle Objekte gemeinsam verändert werden – auch über Formeln.
- Freie Eigenschaften, die bei Bedarf angelegt werden können, zum Beispiel, um beim Import zusätzliche Informationen einzulesen oder um Vorbelastungen bei Immissionsorten zu berücksichtigen.
- Import von Höhenpunkten (ASCII Dateien, ESRI ASCII Grid, ESRI Binary Grid, GeoTIFF, LAS/LAZ) mit intelligentem Ausdünnen dichter Höheninformationen.
- Erstellen digitaler Geländemodelle (DGM) für die Höhenversorgung der Geometrie und die Berechnung.
- Import und Export digitaler Geländemodelle im ITF-Format.
- Einrechnen von Wällen und Quellen in ein DGM inklusive Berechnung von Böschungen.
- Umschalten des Grafikobjekttyps auf standardmäßig mitgelieferte Objekttypen Baum bei 3D, Dachfirst.
- Aufriss, Seitenriss und ein 3D Modul zur direkten 3D Datenkontrolle in Bezug auf die Übereinstimmung der 3-dimensionalen Lage der Objekte im Gelände bereits während der Dateneingabe.
- Die Geometrieprüfung springt direkt zu Konflikten der Eingabedaten, die zu Problemen bei der Berechnung führen könnten.
- Verschiedenste, mit vielen Daten gefüllte Bibliotheken zum Beispiel für Emission, Schalldämmung, Richtwirkung, Zugtabellen, Tagesgang.
- Bewertungsbibliothek mit vielen vordefinierten Elementen für die verschiedensten Bewertungsrichtlinien inklusive der zugehörigen Grenz-/Richt-/Auslösewerte für die jeweiligen Gebietsnutzungen und Zeitbereiche sowie gegebenenfalls Ruhezeitenzuschlägen. Zum Beispiel 16. BImSchV, 18. BImSchV, TA Lärm, Lärmsanierung, Richtlinie 2002/49/EG – LDEN, ÖNorm s 5021-1, Schweizer Lärmschutzverordnung.
- Leistungsfähiger schneller Rechenkern, unterstützt Mehrkern- und Multiprozessor PCs inklusive unbegrenzter Verwendung aller Kerne / Threads eines Rechners für die Berechnung.
- Berechnung von einzelnen Immissionsorten Gebäuden zugeordnet oder im Freifeld. Ein Immissionsort kann beliebig viele Stockwerke haben, die gleichzeitig berechnet werden.
- Batch-Berechnung –zum Rechnen markierte Rechenläufe werden nacheinander abgearbeitet. Es können auch Rechenläufe aus verschiedenen Projekten aneinandergehängt werden.
- Berechnung und Auswertung der statistischen Genauigkeit nach DIN 45687, Anhang F.
- Ergebnisdokumentation in unterschiedlichen Detailtiefen (zum Beispiel Summenpegel, Quellteilpegel am Immissionsort, Teilpegelspektren, Parameter auf dem Ausbreitungsweg, detaillierte Protokolltabellen).
- Ergebnisdarstellung der Teilpegel oder des Summenpegels sowie einzelner Frequenzen oder Gruppen.
- Eine auf die speziellen Anforderungen der Lärmberechnung angepasste, integrierte Tabellenkalkulation mit zusätzlichen Schlüsselwörtern, zum Beispiel ++ für die energetische Addition. In Statistikzeilen kann zum Beispiel die Wirksamkeit verschiedener Maßnahmen auf die Anzahl betroffener Einwohner gegenübergestellt werden. Bedingte Formatierungen erhöhten die Lesbarkeit und visualisiert zum Beispiel Grenzwertüberschreitungen automatisch. Eine fertig formatierte Tabelle kann als Vorlage abgespeichert werden, so dass für ein neues Projekt nur die entsprechenden Ergebnisse eingefügt werden müssen und die Tabelle anschließend mit allen Formatierungen, Formeln und zur Verfügung steht.
- Tabellarische Wand-/Walldokumentation der Koordinaten, Höhen, Segmentlängen, Volumen und Kilometer.
- Grafische Darstellung der Einzelpunktergebnisse als Pegeltabellen und als Pegeldiagramm.
- Flexible grafische Planausgaben mit Schriftfeld, Maßstab, Nordpfeil und individueller Gestaltung der dargestellten Geometriedaten und Geometriebitmaps zusammen mit den berechneten Ergebnissen (auch die DGM-Dreiecke) in 2D und 3D. Darstellung der Objekte und Skalenfarben nach DIN 45682.
- 3D Effekte Ansicht perspektivisch oder orthogonal, Ändern der Lichtquelle, Nebel.

## Business-Grundmodul

Zusätzlich zum Standard-Grundmodul:

- Google Maps und OSM öffnen sich auf Mausklick in dem Bereich der eingegebenen Geometriedaten.
- Sind noch keine Geodaten im Projekt enthalten, wählen Sie einfach den gewünschten Bereich über die Adresssuche aus und hinterlegen mit einem Klick eine georeferenzierte Bitmap als Grundlage.
- Höhenimport aus Google Maps.
- Import von OSM-Geometrie innerhalb des Kartenausschnitts mit in den Daten enthaltenen Eigenschaften (z.B. Adressdaten, Straßennamen, Gebäudehöhen).
- Manueller Import von OSM XML Dateien.
- Zugang zu WMS-Servern für Dateneingabe und Planausgabe. Der Ausschnitt passt sich automatisch an den gewählten Geometrieausschnitt an. Wenn gewünscht, kann auch eine Bitmap in das Projekt übernommen werden.
- Export der Geometrie und der Isophonenbänder einer Rasterlärmkarte nach kml.
- Import von Fotopunkten mit GPS-Daten. Darstellung der Fotopunkte mit Blickrichtung in einem Plan und übersichtliche tabellarische Fotodokumentation mit Nummer, Bild und Beschreibung.
- Beliebige Spalten aus der integrierten Tabellenkalkulation können in einem Plan als kleine Tabellen mit Bezug zum Immissionsort ausgegeben werden.
- Grafische Darstellung des DGMs mit Farbskala oder mit einem Farbverlauf; Ausgabe der aus dem DGM resultierenden Höhenlinien im Plan mit unterschiedlichen Layouts.
- Konfliktpläne und Summenkonfliktpläne für Lärmkarten.
- Eigene Layouts der Objekte für die Ausgabe im Plan. Zum Beispiel unterschiedliche Darstellung verschiedener Straßentypen (Autobahn, Bundesstraße, …), zur Unterscheidung bestehender und geplanter Lärmschutzmaßnahmen oder zur individuellen Beschriftung verschiedener Gebietstypen.
- Mit dem Symboleditor können eigene Symbole, zum Beispiel Verkehrszeichen angelegt werden, die die thematischen Karten noch aussagekräftiger machen.
- Erweiterte Objektdarstellung in 2D und 3D, zum Beispiel individuelle Linien-, Ketten- und Flächendefinitionen, 3D Wand mit Pfosten, verschiedene Baumarten für eine realistischere 3D Ansicht.
- Automatisierte Planbeschriftung (z.B. Referenzkilometer einer Wand, Wandhöhen, Quellnummer, Kilometrierung).
- Planschnitte und Übersichtsplan für die effektive Ergebnispräsentation von zum Beispiel Autobahn- und Lärmsanierungsprojekten inklusive automatisiertem Erzeugen von Plänen, Bitmaps und Exportdaten für alle Planschnitte.
- Import von Messwerten (ASCII) in eine Tabelle oder als flächige Messdatenkarte, zum Beispiel um Ergebnisse aus anderen Programmen mit SoundPLAN-Ergebnissen zu überlagern oder Vorbelastungen zu berücksichtigen.

# Straße / Schiene

Richtlinien Straße: ASJ-RTN Model 2018 · BUB:2021/2018· CNOSSOS-EU Road:2021/2015· CoRTN:1988 · CoRTN [AU-NSW]:2013 · DIN 18005 Strasse:1987 · EMPA StL 86 · EMPA StL 86+ · EMPA StL 97 · FHWA:1978 · HJ2.Road:2009 · HJ2.Road:2021 · Hungarian Road · NMPB 96 · NMPB 2008 · Nord2000 Road · ODM 218.2.013:2011 · ÖAL 28:2021/2019 (RVS 4.02.11:2021/2019) ·RLS-90 · RLS-19 · RTN: 1996 · Russian Road · RVS 3.02 · RVS 4.02 · sonRoad18 · sonRoad18:2021 · Standaardrekenmethode2:2012 · Statens planverk Report no.48: 1980 · TNM 2.5 · TNM 3.0 · VBUS:2006 · VRSS:1975

Richtlinien Schiene: BUB:2021/2018 · CNOSSOS-EU Rail:2021/2015 · CoRN:1995 · DIN 18005 Schiene:1987 · FTA:2018 / FRA-HSGT: 2005 · GOST R 54933:2012 · HS2 Phase 2b · Israeli Rail:2006 · Japan Narrow Gauge Railways:2008 · Kilde Report 67/130 · NFS 31-133 Rail:2007 · NMT:1996 · Nord2000 Rail · ÖAL 28:2021/2019 (RVE 4.01.02:2021/2019) · ONR 305011:2004 · ONR 305011:2009 · RMR:2002 (EU Interim) · Russian Rail · Schall 03:1990 · Schall 03:2012 · SEMIBEL · Transrapid · VBUSch:2006

- Alle Eigenschaften von Straßen und Schienen können sich im Verlauf ändern, zum Beispiel Brückenzuschlag, Kurvenradius oder eine Geschwindigkeitsbegrenzung auf 70 km/h. Dadurch müssen keine einzelnen Quellsegmente verwaltet werden.
- Die Koordinaten mit Eigenschaftsänderung werden speziell gekennzeichnet und sind so leicht aufzufinden
- Der Abstand der Emissionsbänder und die Fahrbahnränder aus den Regelquerschnitten können komfortabel grafisch angepasst werden, zum Beispiel, wenn eine Abbiegespur hinzukommt.
- Aus dem Fahrbahnrand kann direkt die Basislinie einer Lärmschutzwand erzeugt werden.
- Die Straßentagesgangbibliothek erlaubt die direkte Zuordnung von stündlichen Verkehrsmengen aus Straßenplanungssoftware.
- Automatisierter Import der Zugbelegungen aus den Excel Datenblättern der Deutschen Bahn für Schall 03:2012.
- Projekt im Nachbarland? Alle Richtlinien ein Preis.
- Neue Richtlinien, wie aktuell zum Beispiel BUB / CNOSSOS-EU werden in die laufende Version eingebaut und sind mit Garantie und Wartung kostenlos.
- Straßen und Schienen können zu verschiedenen Quellgruppen zusammengefasst werden, zum Beispiel Straßen unterschiedlicher Baulastträger und später optional gruppenweise ausgewertet und dargestellt werden.
- Parkplatz nach RLS-90, RLS-19 und Bayerischer Parkplatzlärmstudie 2007
- Tunnelöffnung und Brücke als Bauwerke
- Straßenränder, Schienentrasse, Tunnel und Brücken können in die DGM Berechnung aufgenommen werden, damit die Emissionsbänder nicht verschüttet werden.
- Berechnung von Einzelpunkten, Rasterlärmkarten, Schnittlärmkarten, Gebäudelärmkarten.

## Gewerbe- und Freizeitlärm (Gefrei)

Richtlinien Anlagenlärm: ASJ CN-Model:2007 · BS 5228-1:2009 · BUB: 2021/2018 · CNOSSOS-EU Industry:2021/2015 · Concawe (Internationaler Standard der Ölindustrie) · DIN 18005:1987 · DIN 45691 · General Prediction Method:2019 · General Prediction Method:1982 · HJ 2.4: 2009 · HJ 2.4: 2021 · HMRI-II.8: 1999 · Industry Noise Model – based on TNM 1998 · ISO 9613-1:1996 · ISO 9613- 2:1996 · Japan Industry Model:2003 · NF S 31-133: 2011 · Nord2000 · ÖAL 28: 2021/2019 · ÖAL 28 · ÖNORM ISO 9613-2:2008 · Schall 03:2012 (RuLII3hf) · TA Lärm einfaches Verfahren · VBUI · VDI 2714/2720:1988

Richtlinien Windenergieanlagen: IoA GPG Wind Turbine Noise · ISO 9613-2 interim:2015-05.1 (LAI Windkraftanlagen) · BEK nr 1284 af 15/12/2011 · BEK nr 135 af 07/02/2019

- Eingabe und Berechnung von Punkt-, Linien- und Flächenquellen (auch senkrecht und an der Fassade), Industriehallen, Parkplätzen, Windenergieanlagen und Open-Air-Konzerten.
- Berechnung von Lärm am Arbeitsplatz (leistungsfähiges Tool, um die Lärmbelastung, der die Arbeiter an den verschiedenen Arbeitsplätzen (innen oder im Außenbereich) über den Arbeitszeitraum ausgesetzt sind, zu berechnen und dokumentieren.)
- Alle Richtlinien ein Preis. Gilt auch für Berechnungen nach der meteorologisch und physikalisch anspruchsvollen Nord 2000.
- Open-Air-Veranstaltungen mit einer oder mehreren Bühnen werden unter Berücksichtigung der relevanten Kohärenzeffekte nach ISO 9613-2 oder Nord 2000 berechnet.
- Linien-, Flächenquellen und Parkplätze mit relativen Höhen können als "geländefolgend" definiert werden.
- Die Höhe einer Quelle über Gelände kann schon dem Emissionsspektrum in der Bibliothek mitgegeben werden, zum Beispiel bei Windenergieanlagen, bei denen die Nabenhöhe typbedingt ist oder der Lkw, bei dem die Emission immer 1 Meter über Gelände ist.
- Einwirkzeit als stündlicher Tagesgang in verschiedenen Einheiten, zum Beispiel Minuten, Prozent, Ereignissen oder über die direkte Eingabe eines dB-Wertes.
- Berechnung tieffrequenten Lärms inklusive G-Bewertung.
- Frequenzgang in Terzen und Oktaven von 1 20.000 Hz.
- Schalldruckpegel können auf Knopfdruck in Schallleistungspegel umgerechnet werden.
- Ruhezeitenzuschläge werden anhand der ausgewählten Bewertung und der Gebietsnutzung automatisch für die Berechnung ausgewertet.
- Quellen können zu Quellgruppen zusammengefasst werden, zum Beispiel die Quellen eines jeden Betriebes separat und später optional gruppenweise ausgewertet und grafisch dokumentiert werden.
- Für Rasterlärmkarten können zusätzlich zum Summenpegel einzelne Frequenzbänder grafisch dokumentiert werden.
- Die Industriehalle ist ein spezielles Gebäude, bei dem alle Außenflächen, auch Shed- und Satteldach Schall abstrahlen können. Im Industriehalleneditor werden die Bauteile komfortabel eingegeben, dupliziert und mit Eigenschaften versehen.
- Einzigartig: Der Lärm im Freien kann über den Schalldruckpegel innen, unter Berücksichtigung der Schalldämmmaße der Fassaden, Tore und Fenster in einem Schritt berechnet werden.
- Frequenzabhängige 2D und volle 3D-Richtwirkungsbibliothek.
- Schnittstelle zu frei verfügbaren Lautsprecherdaten importiert Spektrum und die Voll-3D-Richtwirkung.
- Detaillierte tabellarische Dokumentation der Ergebnisse und der Eingangsdaten.
- Berechnung von Einzelpunkten, Rasterlärmkarten, Schnittlärmkarten, Gebäudelärmkarten.

#### Innenberechnungen - Hallin

Schallausbreitung im Innenraum nach VDI 3760 und einem fortschrittlichen Schallteilchenmodell mit Beugung zur Berechnung von Arbeitslärm und Raumakustik.

- Berechnung in Hallen, Büros, Auditorien usw. unter Berücksichtigung beliebiger Raumformen und Einrichtungen.
- Die Einrichtung, zum Beispiel Innenquellen, Absorptionsflächen, Wände, Zwischendecken, Schreibtische, Schränke, Maschinen, Baffeln usw. werden intuitiv im Industriehalleneditor eingegeben und mit Quell- und Materialeigenschaften versehen.
- Visualisierung verschiedener Emissions-, Absorptions- und Schalldämmspektren durch Zuordnung unterschiedlicher Farben.
- "Hallout" ist eine Berechnung, die aus den Eigenschaften der Innenquellen den Innenpegel an den Hüllflächen berechnet und das zugehörige Spektrum als Tagesgang in der Bibliothek ablegt.
- Berechnung von Einzelpunkten, Rasterkarten, Schnittkarten und "Hallout"; als Ergebnisse stehen die Beurteilungspegel, Schallausbreitungskurven sowie horizontale und vertikale Lärmkarten zur Verfügung.

#### Raumakustik

#### **Voraussetzung Baustein Hallin**

Berechnung von Nachhallzeiten sowie verschiedener raumakustischer Parameter wie Sprachverständlichkeit STI, Ablenkungsabstand oder Vertrauensabstand nach ISO 3382-3:2012 und VDI 2569.

Implementierte Raumakustikparameter: Nachhallzeit (T60, über die T20 oder die T30 Methode) · Sprachübertragungsindex - Speech Transmission Index (STI) – männliche Stimme, weibliche Stimme und gemittelt · Frühe Abklingzeit - Early Decay Time (EDT) · Klarheit (C80, C50) · Deutlichkeit (D50) · Schwerpunktzeit (TS) · Stärke (G) · Früher Seitenschallgrad (LF und LFC)

- Berechnung von Messpfaden, Einzelpunkten, Rasterkarten und Schnittkarten.
- Automatische druckfertige Raumklassifikation nach VDI 2569:2019 bzw. eine Beurteilung nach DIN 18041
- Auralisation
- Grafische Darstellung aller berechneten raumakustischen Parameter über farbkodierte Empfänger, kleine Tabellen bzw. horizontale oder vertikale flächige Ausbreitungskarten.

#### Fluglärm

Berechnung und Dateneingabe nach AzB 2008 · AzB 1975 · AzB 1975 DIN 45643 · AzB 1975 Hungary · AzB 1975 ÖAL 24 · BUF:2021 / 2018 · CNOSSOS-EU AirNoise:2021 / 2015 · CNOSSOS-AT: 2021 / 2019 · DIN 45684-1: 2013-07 · DIN 45689:2020 · ECAC 2nd, 3rd und 4th Edition · ÖAL 24:2004 · SANC · VBUF

- Komplette Integration des aktuellen Fluglärmschutzgesetzes, auf Richtigkeit vom Umweltbundesamt überprüft.
- Import eines kompletten Modells über QSI.
- Import von Flugzeugdatenbanken von Eurocontrol und INM-Daten.
- Berechnung beliebiger Deskriptoren, wie Leq, Maximalpegel, NAT Überschreitungshäufigkeit, Schwellenwert nach NAT, Aufwachwahrscheinlichkeit, ANEF (Australian Noise Exposure Forecast).
- Detaillierte Ergebnisdokumentation der Ergebnisse inklusive Häufigkeits- und Verteilfunktion des Maximalpegels für einen ausgewählten Immissionsort.
- Maximalpegelstatistik für die einzelnen Flugzeugklassen oder die Summe.
- Schnelle und problemlose Kombination mit beliebigen anderen Lärmarten auf der Basis der VDI 3722-2.
- Berechnung von Einzelpunkten, Rasterlärmkarten, Schnittlärmkarten, Gebäudelärmkarten.
- Automatisierte grafische Ausgabe der Fluglärmschutzzonen und passiver Schallschutzmaßnahmen nach AzB:2008.

#### Radarspuren

#### **Voraussetzung Baustein Fluglärm**

- Import von Radarspuren der Datenformate Stanly, Fanomos und Topsonic
- Flugzeugdatenbank zur automatischen Zuordnung der Emissionsdaten
- Komfortable Aufbereitung und Datenkontrolle der Radardaten während des Imports
- Die hinterlegte ANP-Datenbank von Eurocontrol ermöglicht die Auswahl prozeduraler Höhenprofile und Fixpunktprofile

#### BA-Fassade

Berechnung des erforderlichen bewerteten Schalldämm-Maß R'w von Außenbauteilen bzw. des maßgeblichen Außenlärmpegels nach 24. BImSchV, VDI 2719, DIN 4109:1989, DIN 4109:2016, DIN 4109:2018, 2. Fluglärmschutzverordnung und in Einzahlwerten nach EN 12354-3.

- Optimierung der akustischen Eigenschaften der Raumhüllflächen
- Manuelle Eingabe oder Übernahme der SoundPLAN Ergebnisse und der Geometrie
- Flexible, gegliederte Darstellung der Gebäude, je nach Gebäudestruktur bis zur Aufgliederung in Gebäude - Stockwerk - Wohnung – Raum
- Visualisierung der einzelnen Objektebenen über Fotos und Grundrisse
- Ein Raum kann eine oder mehrere Fassaden mit unterschiedlichen Außenpegeln haben.
- Viele relevante Schalldämmmaße der Bauteile sind bereits in der umfangreichen Schalldämmbibliothek enthalten, die beliebig ergänzt werden kann.
- Effiziente Abwicklung großer und kleiner Projekte, ideal auch im Rahmen der Lärmsanierung und der bauakustischen Gebäudeplanung zum Schutz gegen Außenlärm
- Flexible Ergebnisdokumentation der Innenpegelberechnung und der Maßnahmenliste mit Skizzen und Bildern.

# Kostenschätzung Fenster

Einfache Lösung zur Berechnung der Schallschutzfensterklassen in der integrierten Tabellenkalkulation für Räume mit einer Außenwand. Berechnung der Kosten für Fenster und Lüfter nach 24. BImSchV, VDI 2719, DIN 4109:1989

### Wanddesign

- Dimensionierung von Lärmschutzwänden und Lärmschutzwällen auf der Basis der Lage eines geplanten Bauwerks mit unterschiedlichen Wand-/Wallhöhen.
- Berechnung für einzelne Immissionsorte oder mit dem Baustein Gebäudelärmkarte für ganze Gebiete.
- Verschiedene Optimierungsstrategien Einhaltung von Grenzwerten, Minimierung der Fassadenlängen über Grenzwerten, Finden der optimalen Kosten-Nutzen-Relation, Kosten je gelöster Schutzfall (EBA), Effizienz und Effektivität nach dem Schweizer Wirtschaftlichkeits-Tragbarkeits-Index.
- Die Datenbank, die die Pegelminderung für jeden Immissionsort und jedes Wandelement enthält, wird von Wanddesign gelesen und baut je nach gewählter Optimierungsstrategie die Wandelemente in der Reihenfolge des Nutzens auf.
- Die Ergebnisse sind im Wandaufbaudiagramm für jeden Optimierungsschritt interaktiv aufrufbar.

# Tools Gewerbelärm

Betrachtung spezieller Aufgabenstellungen im Gewerbelärm

- Das Analysetool für Lärmschutzkonzepte komplexer gewerblicher Anlagen hilft beim Erkennen von Minderungspotentialen und Auswahl der geeignetsten Minderungsmaßnahme auch unter Kosten/Nutzen Aspekten.
- Aus gemessenen Schalldruckpegeln können die frequenzabhängigen Schallleistungspegel von einzelnen Lärmquellen berechnet werden, hilfreich zum Beispiel, wenn keine Herstellerangaben zu den Schallquellen vorliegen.
- Die Schallleistung kann über Formeln aus beliebigen technischen Parametern berechnet werden, zum Beispiel der Innenpegel einer Rohrleitung und dessen nach außen emittierender Lärm.
- Optimierungskonzepte, um die größtmögliche Effizienz bei Einhaltung der Grenzwerte zu gewährleisten, zum Beispiel für die optimale Steuerung der einzelnen Windräder eines Windparks.

# Tools Lärmminderungsplanung

Tools für die Erstellung strategischer Lärmkarten - § 47a BImSchG, EU-Umgebungslärmrichtlinie, 34. BImSchV und Aktionsplanung sowie für die effiziente Bearbeitung umfangreicher Projekte wie zum Beispiel Straßenplanungen mit verschiedenen Varianten

- Kachelprojekte Laden von Daten nur im Bereich von ausgewählten Kacheln / Bereichen minimiert vor allem die Rechenzeiten, zusätzlich werden die Ladezeiten, zum Beispiel bei der Datenaufbereitung oder Grafikerstellung ebenfalls verringert.
- Betroffenheitsanalysen.
- Einwohner und Flächenstatistiken in Pegelbereichen oder über Schwellenwerten.
- Statistische Auswertungen nach CNOSSOS-EU, BEB Zuordnung der Einwohner und Wohnungen zum Beispiel über Median oder Fassadenabschnitte
- Richtlinie (EU) 2020/367 (Bewertung der gesundheitlichen Auswirkungen von Umgebungslärm)
- Variantenvergleiche anhand betroffener Einwohner oder Flächen über Pegelstatistiken.
- Export des Gebäudeschwerpunkts mit dem höchsten Gebäudepegel.
- Berechnung von Lärmraster-Hotspots aus Rasterlärmkarten.
- Hotspotberechnung über Lärmkennziffern.
- VDI 3722-2 Gesamtlärmbetrachtung.
- Automatisiertes Erzeugen von Planschnitten für große Untersuchungsgebiete.

#### Verteiltes Rechnen

- Rechnen im Netzwerk mit allen freien Ressourcen unter Verwendung aller Kerne / Threads der eingebundenen PCs.
- Mit nur einer Lizenz unbegrenzt viele Rechner mit SoundPLANnoise bestücken und losrechnen.
- Rechner automatisch temporär zum Beispiel über Nacht einbinden.
- Komplett automatisiertes Verschicken der Aufgaben und sammeln der Ergebnisse im Originalprojekt.
- So einfach einzurichten, dass es sich auch für kleine Projekte lohnt.
- Berechnungen aus verschiedenen Projekten nacheinander abarbeiten.

#### Geräuschkontingentierung

DIN 45691 · ÖAL 41

- Optimierung von Lärmkontingenten für verschiedene Betriebsgrundstücke innerhalb eines Gebiets, so dass die einzelnen Industrieflächen möglichst wenig eingeschränkt werden.
- Berücksichtigung von Geräuschvorbelastungen manuell eingegeben oder automatisiert aus Vorbelastungsberechnung.
- Optimale Ausschöpfung der Immissionswerte über Zusatzkontingente für einzelne Richtungssektoren.
- Ausdruck für die Festsetzung im Bebauungsplan optimiert.
- Grafische Darstellung der Sektoren und als flächige Lärmkarte.

#### Gebäudelärmkarte

- Anhand der auf Knopfdruck ausgewählten Gebäudefassaden werden Immissionsorte automatisch nach verschiedenen Kriterien gesetzt zum Beispiel ein Immissionsort in der Fassadenmitte, nach den Vorgaben von BEB bzw. CNOSSOS-EU oder mit einer Einrückung von den Fassadenecken (schleswig-holsteinischer 1/6 Erlass).
- Stockwerksweise Berechnung oder Berechnung in einer fixen Höhe über Gelände.
- Die Anzahl der Immissionsorte übereinander (Stockwerke) und die Höhe des ersten Berechnungspunkts wird automatisch aus dem Gebäude übernommen.
- Darstellung von Fassadenpegeln als Farbmarken, eingefärbte Fassaden oder eingefärbte Gebäude in 2D und 3D. In 3D ändert sich die Farbe entsprechend dem Pegel in dem jeweiligen Stockwerk.
- Darstellung von über die integrierte Tabellenkalkulation weiter verarbeiteten Ergebnissen (zum Beispiel maßgebender Pegel aus verschiedenen Varianten).
- Gebäudereferenzpunkte nach RE-2012 mit Bezug zur Immissionsorttabelle aus der integrierten Tabellenkalkulation.
- Texte in den Farbmarken in 2D und 3D, zum Beispiel die Nummer des Immissionsorts als Bezug zur Tabelle oder der Pegelwert.
- Ausgabe von Differenzkarten und anderen arithmetischen Verknüpfungen wie die Ausweisung von Lärmpegelbereichen.
- Berechnungen des volkswirtschaftlichen Schadens durch Lärm nach dem Schweizer WTI ("Wirtschaftliche Tragbarkeit und Verhältnismässigkeit von Lärmschutzmassnahmen", Schriftenreihe 301, Bundesanstalt für Umwelt BAFU).
- Auswertung nach Kennwerten bei der Wandoptimierung, zum Beispiel Kostenverhältnis aktiver zu passiver Schallschutz, Effizienz, Effektivität, WTI (BAFU) und Kosten je gelöster Schutzfall (Eisenbahn-Bundesamt).
- Frei definierbare Farbskala für die Grafikausgabe. Die Skalenintervalle können auf- oder absteigend angeordnet werden und können gleiche oder unterschiedliche Abstufungen haben zum Beispiel zum Hervorheben von Grenzwerten verschiedener Nutzungen.
- Ausgabe des Summenpegels oder einzelner Gruppen für die berechneten Zeitbereiche, zusätzlich Auswahl, ob der höchste / niedrigste Pegel oder eines bestimmten Stockwerks angezeigt werden soll.

## Rasterlärmkarte (auch Rasterkarte innen)

- Berechnung eines Immissionsortrasters in einer benutzerdefinierten Höhe über Grund. Die Rasterweite kann beliebig gewählt werden.
- Darstellung als Isophonenkarte mit Isolinienbeschriftung oder Rasterkarte, auch mit Farbverlauf.
- Ausgabe von Differenzkarten und anderen arithmetischen Verknüpfungen, zum Beispiel Summenkarten, Maximalwertkarten oder Addition konstanter Werte oder Pegel.
- Frei definierbare Farbskala für die Grafikausgabe. Die Skalenintervalle können auf- oder absteigend angeordnet werden und können gleiche oder unterschiedliche Abstufungen haben zum Beispiel zum Hervorheben von Grenzwerten verschiedener Nutzungen.
- Ausgabe des Summenpegels oder einzelner Frequenzen und Gruppen für die berechneten Zeitbereiche.

#### Rasterlärmkarte + Gebäudelärmkarte

- Berechnung und Darstellung einer Dreieckslärmkarte. Die Dichte des Immissionsortrasters variiert entsprechend der Modelldaten - engmaschig an Quellen, Gebäuden und Wänden, größere Maschenweite im Freifeld.
- Ausgabe des Summenpegels oder einzelner Frequenzen, Frequenzbänder und Gruppen für die berechneten Zeitbereiche.

# Schnittlärmkarte (Vertikale Rasterlärmkarte)

Zusätzlich zu den Eigenschaften der Rasterlärmkarte:

- Zeigt die Wirkung von Lärmschutzwänden besonders aussagekräftig.
- Besonders beeindruckend als 3D Schnittlärmkarte mit halbtransparenten Isoflächen und vollflächigen Isolinien.

#### 3D Animation

• Entlangfahren an jeder beliebigen Straßen- oder Schienenachse im Projekt, zum Beispiel, um die Lage im Gelände zu prüfen.

- Beliebige Animationsbahn eingeben und zum Beispiel über das 3D Untersuchungsgebiet fliegen
- Animierte Zugvorbeifahrt über eine Rasterlärmkarte, Darstellung in 2D und 3D
- Pegel-Zeit-Verlauf an jedem Punkt der berechneten Lärmkarte, auch als Grafikelement mit Verortung im Plan
- Arithmetische Operationen der animierten Lärmkarten mit mehreren Zügen, zum Beispiel aus verschiedenen Richtungen oder Züge die in einem bestimmten Zeitabstand fahren.

#### GIS-Schnittstelle

- Import von ESRI Shapefiles mit beliebigen Eigenschaften der Geometrie.
- dbf-Dateien (Eigenschaftstabellen von Shapefiles) öffnen, editieren, ergänzen, über Formeln modifizieren, Spalten mit weiteren Eigenschaften anlegen und speichern.
- Shapefile-Export der Geometrie mit beliebigen Sachdaten.
- Shapefile-Export der Immissionspunkt-Ergebnisse mit beliebigen Spalten (auch der in der SoundPLAN Tabellenkalkulation berechneten Spalten).
- Shapefile-Export der Rasterpunkte, der Isolinien (als Linie, Fläche oder Band) und der Dreieckspunkte, beim DGM auch der Dreiecke.
- Manueller Import von OSM XML Dateien.
- Import von CityGML mit in den Daten enthaltenen Gebäudeeigenschaften (z.B. Adressdaten, Gebäudehöhen, Gebäudenutzung aus ALKIS)
- Import von Rasterkarten aus anderen Programmen.

#### Schnittstelle Straßenentwurf

- Import aus den Straßenentwurfsprogrammen CARD/1, STRATIS und VERBUND.
- Die Originaldaten werden automatisiert in SoundPLAN Objekte umgewandelt und zusammen mit Sachdaten komplett in ein SoundPLAN Projekt eingelesen.

#### TNM-Schnittstelle (FHWA Traffic Noise Model)

- Import von TNM v2.5 Projekten in die Geodatenbank.
- Vorbereitung des SoundPLANnoise Modells für den TNM-Export.
- Export von SoundPLANnoise Modellen aus der Geodatenbank zurück in das TNM v2.5 Projekt.